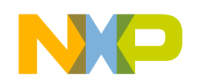

# CodeWarrior™ Development Studio for Microcontrollers v10.6 Update 1.0.0

## **TABLE OF CONTENTS**

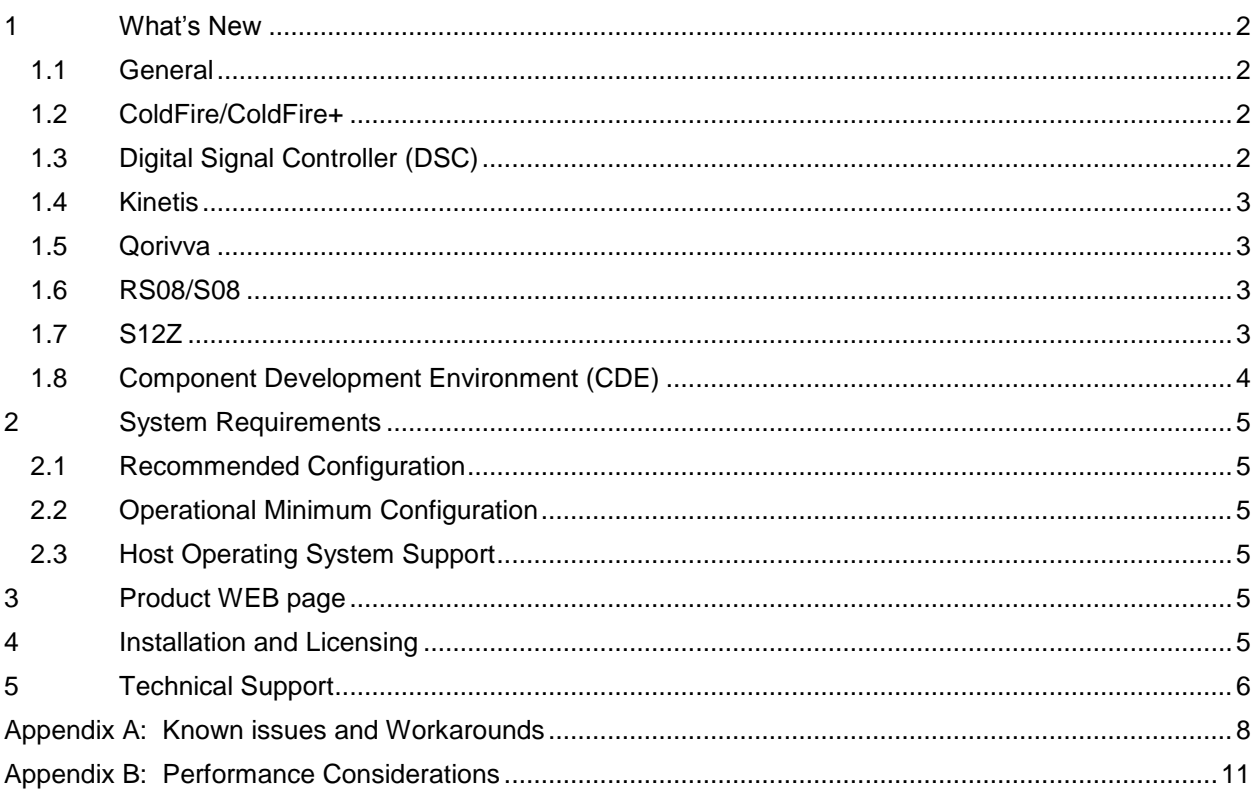

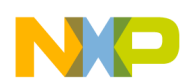

#### <span id="page-1-0"></span>**1 What's New**

Freescale's CodeWarrior for Microcontrollers v10.6 integrates the development tools for the ColdFire<sup>®</sup>, ColdFire+, DSC, Kinetis, Qorivva, PX, RS08, S08 and S12Z architectures into a single product based on the Eclipse open development platform. Eclipse offers an excellent framework for building software development environments and is a standard framework used by many embedded software vendors.

CodeWarrior for Microcontrollers v10.6 Update 1.0.0 addresses a number of defects and new features.

New device support:

- Kinetis K Series: MK65FX1M0, MK65FN2M0, MK66FX1M0, MK66FN2M0
- S08: FXTH87xx00
- S12Z: MC9S12ZVHL32, MC9S12ZVHL64
- DSC: MWCT1000, MWCT1001, MWCT1003, MWCT1101, MWCT1200 Updated support for silicon revisions:
	- S08: MC13237C, MC13234C

#### <span id="page-1-1"></span>**1.1 General**

- 1.1.1 Bug Fixes
	- ENGR00312169 Fixed performance issue that occurred when building projects with many files and build targets..
	- ENGR00316156 Fixed Processor Expert optional graphical view to allow date and time values to be updated.
	- ENGR00313814 Fixed timing issues with Processor Expert SPIMaster\_LDD component by ensuring the values are initialized correctly
	- ENGR00313240 PDD2 static initialization source files (content of the Static\_Code\Peripherals project folder) are no longer added automatically to projects created with the New Project Wizard.. The files are only added when the corresponding initialization component is added to the project.
	- ENGR00314198 Processor Expert TSS component updated, so it does not report compilation errors after it is removed from project.
	- ENGR00313237 Fixed an error in Processor Expert ADC component so it is no longer limited to maximum of 20 channels.

#### <span id="page-1-2"></span>**1.2 ColdFire/ColdFire+**

- 1.2.1 Bug Fixes
	- ENGR00308390 Fixed licensing to allow unlimited assembly code for the projects containing ONLY assembly code (if the project contains anything other than assembly, regular licensing will be used).

#### <span id="page-1-3"></span>**1.3 Digital Signal Controller (DSC)**

- 1.3.1 New features
	- Improved inline assembly support
	- Added Simulator support for 56800EX devices.

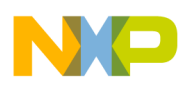

 Added DSC simulator statistic view to display information about number of instructions and cycles simulated.

#### 1.3.2 Bug Fixes

- ENGR00303435 Fixed Y register display.
- ENGR00307396 Updated linker files for MC56F823xx/MC56F827xx/MC56F84xxx so reserve memory area is not reserved
- ENGR00313567 Fixed build tools issues with USB dongle license
- ENGR00310116 Fixed Processor Expert Init\_TMR component code generation for DSC derivatives

#### <span id="page-2-0"></span>**1.4 Kinetis**

- 1.4.1 Bug Fixes
	- ENGR00311842 Updated debugger configuration files to allow user to enable NFC buffer RAM in project memory file.
	- ENGR00313085 Fixed problem with TSI EnableDevice PDD macro.
	- ENGR00315359 Added missing PEcfg\_<CONFIGRATION\_NAME> #define to Cpu.h header file for processors that are using static code for init components.
	- ENGR00313087 Fixed ADC CFG2[MUXSEL] bit handling in ADC\_LDD component. Problem occurred only when b-mux channel was selected on MCUs that didn't have b-mux channel support.
	- ENGR00314902 Fixed ADC\ADC\_LDD.chg script of ADC component so error message is no longer displayed.
	- ENGR00313245 Fixed CAN\_LDD idle/busy state in the SendFrame() method,so every message buffer state is checked separately.
	- ENGR00313243 Improved initialization sequence to avoid unwanted interrupt caused by setting MUX and IRQC bit groups at the same time.
	- ENGR00314920 Added missing symbol SIM\_PDD\_SetClockSourceUART0() to corrected bug in projects with AsynchroSerial component using low power UARTs ().
	- ENGR00317940 CPU Component: Fixed clock settings related to external oscillator mode (FEE, FBE).
	- ENGR00318581 Clock gate initialization moved after USB divider setting.
	- ENGR00318863 Fixed MCM module configuration so an internal error is not issued when it is enabled.

#### <span id="page-2-1"></span>**1.5 Qorivva**

- 1.5.1 Bug Fixes
	- ENGR00311098/ ENGR00302946 Fixed a bug in C99 designated array initializer when running beyond the end of an array.

#### <span id="page-2-2"></span>**1.6 RS08/S08**

- 1.6.1 Bug Fixes
	- ENGR00307120 Removed restriction of using 7-bit data with parity in SCI component on S08PT and S08RN families

#### <span id="page-2-3"></span>**1.7 S12Z**

1.7.1 Bug Fixes

- ENGR00301372 Updated Processor Expert PWM component, so direction of PWM output pin is not set to output before PWM is started. This avoids a glitch on the pin that can occur in special cases
- ENGR00317062 Fixed PWM support for MC9S12ZVC CPUs.

### <span id="page-3-0"></span>**1.8 Component Development Environment (CDE)**

- 1.8.1 Bug Fixes
	- ENGR00311045 Fixed issue that made a property inaccessible when it was added to a group
	- ENGR00309886 Added missing check box (Show CPU specific methods and events) into Interface Definition page (choosing method or event to inherit) so a method or event can be added to the interface later.".
	- ENGR00311072 After method/event parameter editing, parameters are no longer t moved to the end of the parameters list in method/event implementation and declaration. The parameter's original position in the list is retained.
	- ENGR00318821 CDE now correctly generates typedefs in driver module

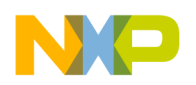

#### <span id="page-4-1"></span><span id="page-4-0"></span>**2 System Requirements**

#### **2.1 Recommended Configuration**

- 2.6GHz Pentium® compatible processor or better
- 4GB RAM
- 20GB (When installing full product or updates for all architectures)
- 400MB on Windows system disk
- DVD drive for installation
- USB port for communications with target hardware
- Ethernet port for communications with target hardware (optional)

#### <span id="page-4-2"></span>**2.2 Operational Minimum Configuration**

- 1.8GHz Pentium® compatible processor or better
- 2GB RAM
- 20GB (When installing full product or updates for all architectures)
- 400MB on Windows system disk
- DVD drive for installation
- USB port for communications with target hardware

#### <span id="page-4-3"></span>**2.3 Host Operating System Support**

- Microsoft® Windows XP 32-bit and 64-bit (Professional Edition)
- Microsoft Windows 7 32-bit and 64-bit (Home Premium Edition and Professional Edition)
- Microsoft Windows 8 32-bit and 64-bit (Home Premium Edition and Professional Edition)

#### <span id="page-4-4"></span>**3 Product WEB page**

CodeWarrior Development Studio for Microcontrollers v10.6 is available for download at [http://www.freescale.com/cwmcu10.](http://www.freescale.com/cwmcu10)

#### <span id="page-4-5"></span>**4 Installation and Licensing**

To install CodeWarrior Development Studio for Microcontrollers v10.6, choose the download option that meets your needs.

The online installer package contains the CW MCU v10.6 core tools and an installer, which assumes your computer has internet access. During the installation process the core tools will be installed and you will be asked to select the Freescale architecture support you want installed. The installer will automatically access the internet, download the necessary archives and install them in your CodeWarrior directory.

The offline installer package contains the complete CW MCU v10.6 tool suite and an installer, which assumes your computer does NOT have internet access. All data needed by the installer will be downloaded and no other download will be performed. Double-click the installation package and a wizard will guide you through the installation process.

An Evaluation license is automatically installed with your product and you do not need to register it. This license allows you to develop projects as Professional Edition during the evaluation period. After 30 days, the license works as a Special Edition license (free, permanent, but feature limited) which supports unlimited assembly code, up to 64KB of C code for S08/RS08, V1 ColdFire/ColdFire+, Kinetis L Series derivatives; up to 128KB of C code for V2-V4 ColdFire and Kinetis K Series derivatives; and up to 512KB of C code for Qorivva derivatives.

New functionality including support for new devices and other FSL architectures can be added to CodeWarrior Development Studio for Microcontrollers v10.6 (CW MCU v10.6) with archives, service packs, updates and patches. Archives add support for other FSL architectures. Service packs add specific support for new devices. Updates and patches correct software defects and add general functionality affecting more than one device family.

New support can be added directly from the Internet or from a downloaded archive. If your computer is connected to the Internet, select Install New Software in the Help Menu and all available updates will be displayed. If your computer does not have Internet access, you can download the archive that contains the service pack, update or patch you need from CW MCU v10.6 [Update & Patches](http://www.freescale.com/webapp/sps/site/overview.jsp?code=CW_UPDATES_MCU_10_6) and follow the Service Pack Updater procedure posted on the site.

**Note**: Before installing archives, updates, service packs or patches, select Restart in the File menu to perform a CodeWarrior restart. This will ensure all processes (e.g. debugger shell) are closed. CodeWarrior should NOT be used during the installation process.

#### <span id="page-5-0"></span>**5 Technical Support**

All CodeWarrior issues are tracked through Freescale's normal Service Request Process. To report feature requests (enhancements) or defects for CodeWarrior Development Studio for Microcontrollers v10.6, please submit a Service Request.

- 1. Go to<http://www.freescale.com/support>
- 2. Log in.
- 3. On the resulting MyFreescale page, click Enter a Service Request
- 4. Choose category Software Product Support
- 5. Choose topic CodeWarrior
- 6. Click Next.
- 7. Provide the required information. You may attach a file up to 10 MB in size to the SR. You may also specify email addresses of people you would like to keep notified on the progress of the SR. Separate multiple email addresses with commas. Depending on the nature of the issue (defects require more information) you may need to provide some or all of the information listed below.
	- **Type:** pick from Question, Defect Report, Feature Request
	- **Subject:** be short and descriptive
	- **Description:** details your question, defect or feature request
	- **Severity:** choose from Medium, High, or Critical
	- **Target:** specify the hardware microcontroller/microprocessor family involved
	- **Reproducibility:** choose from Always, Rarely, Sometimes, Unknown
	- **Steps to Reproduce:** be precise so we can reproduce the problem
	- **Expected Result**: what you expected to happen

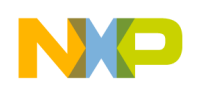

- **Observed Result**: what actually happened
- **Product:** CW for Microcontrollers
- **Root Cause/Nature:** enter root cause (e.g. software defect)
- **RTOS:** enter the RTOS being used (e.g. NA)
- **Major:** 10
- **Minor:** 6
- **Patch:** Update 1
- **Component:** enter component (e.g. Debugger)
- **Host:** enter host operating system

#### **Please note:**

The Product field must be set to CW for Microcontrollers. This will allow the appropriate Freescale personnel to find SRs related to this project very easily, follow up as needed, report on them, and gather statistics on how the product is doing.

8. When finished, click Submit.

After Submit is selected, a confirmation page will be displayed with the SR number. You will also receive a confirming email sent to the address specified in your Freescale account.

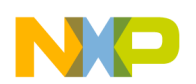

### <span id="page-7-0"></span>**Appendix A: Known issues and Workarounds**

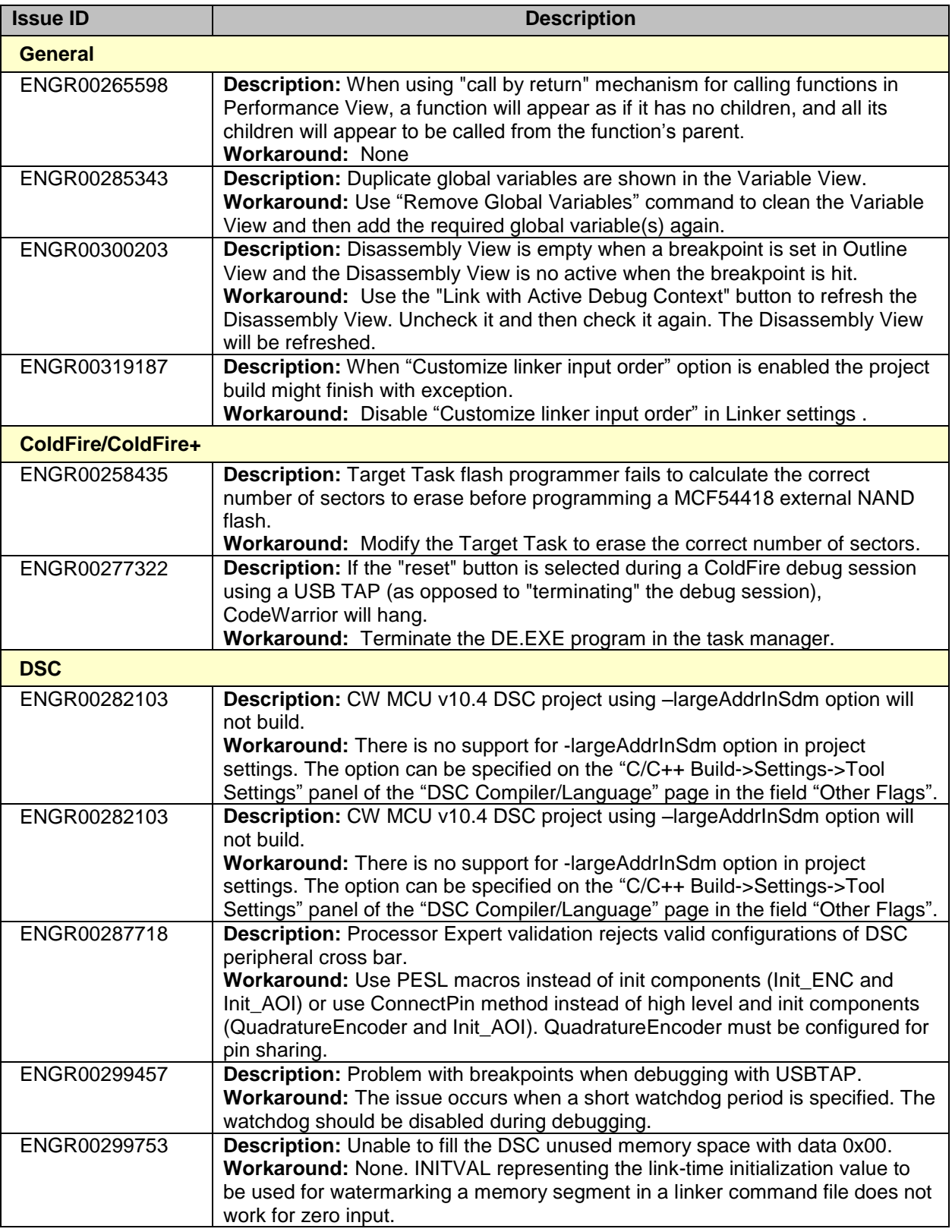

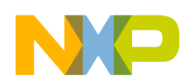

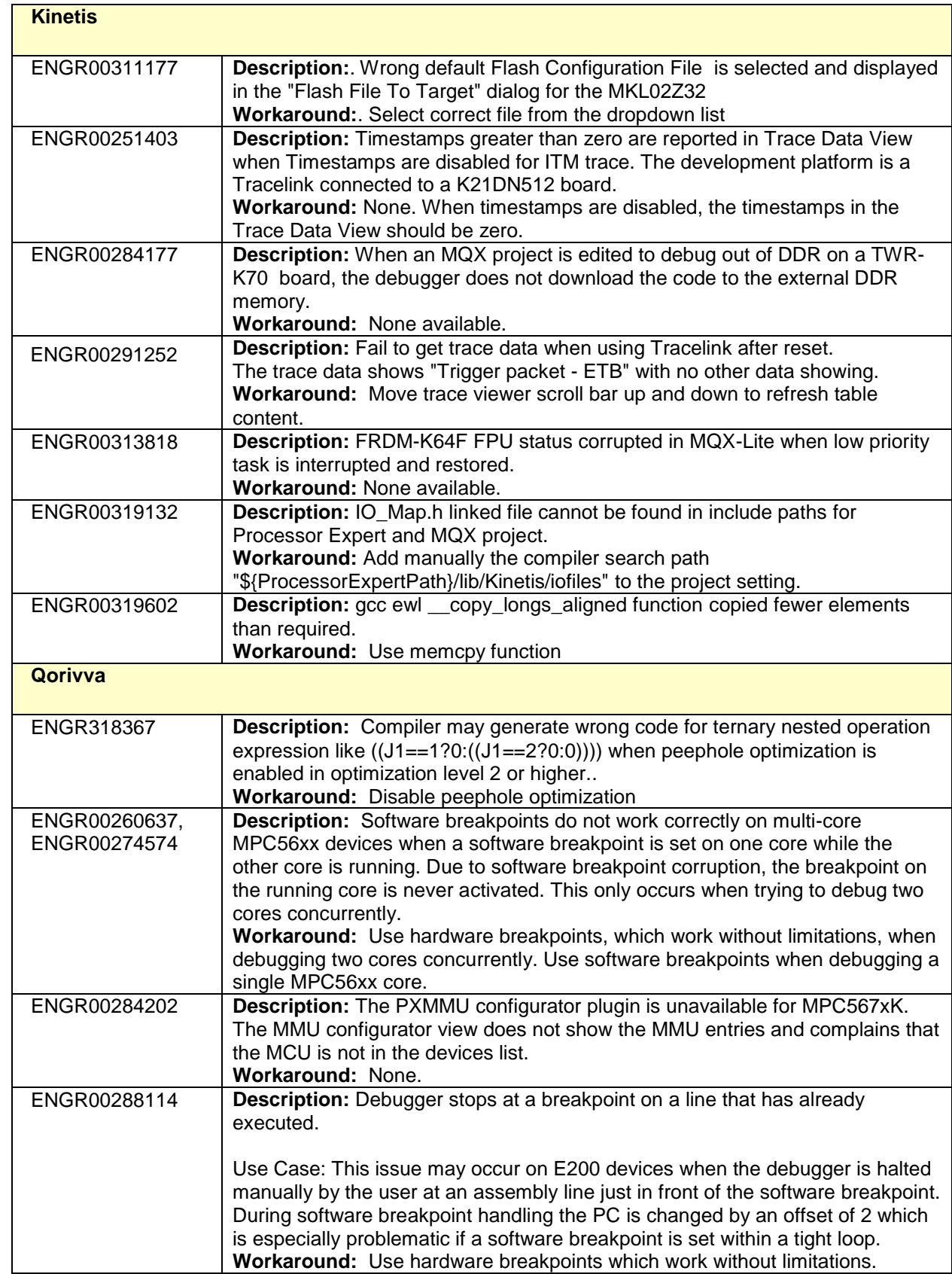

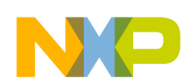

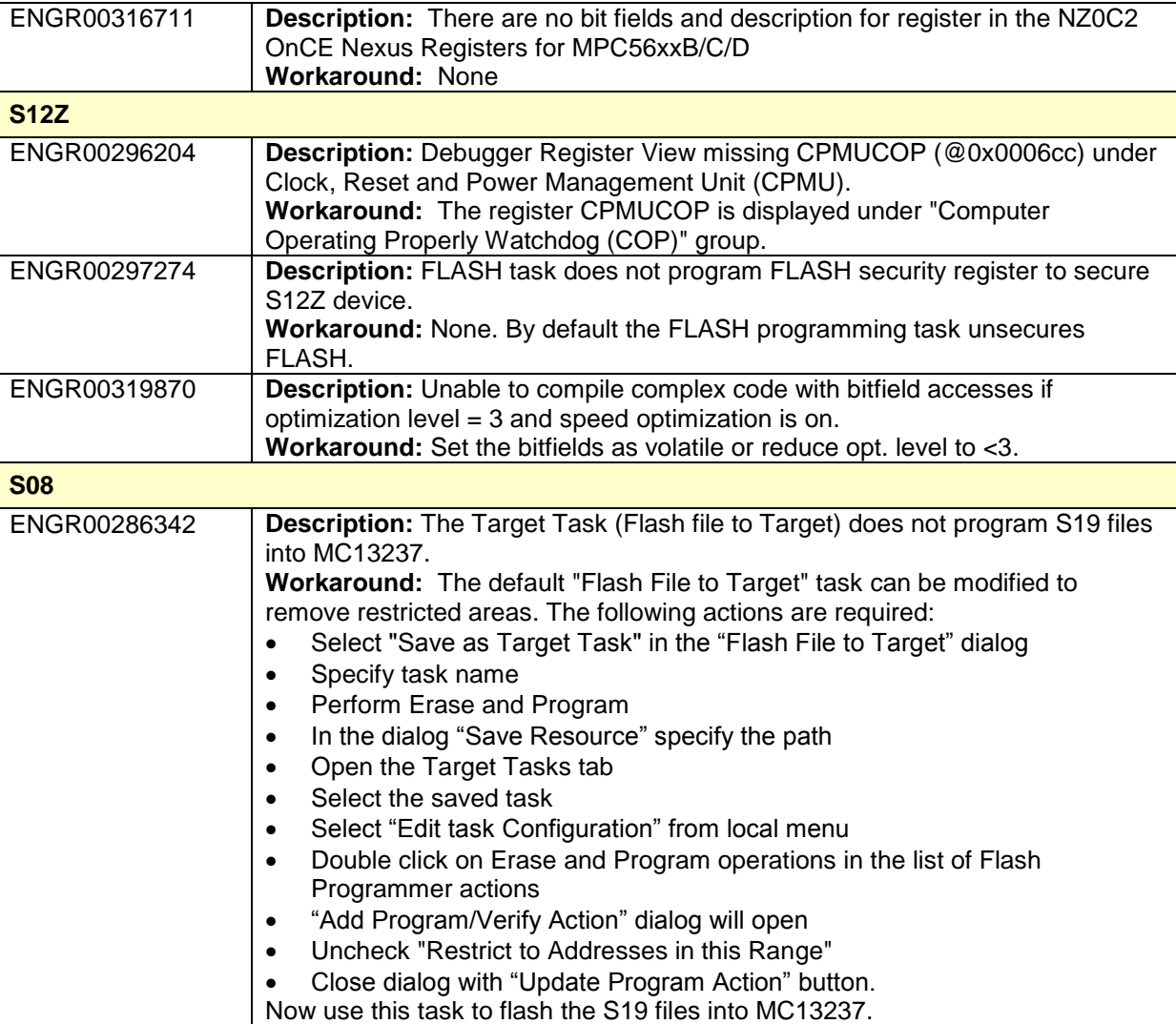

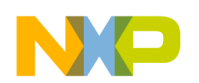

#### <span id="page-10-0"></span>**Appendix B: Performance Considerations**

CodeWarrior Development Studio for Microcontrollers v10.6 is a powerful tool chain. The following suggestions will help keep the CodeWarrior tools running at a respectable performance level.

- 1 To maximize performance, the CodeWarrior tools should be installed on a computer with the recommended system configuration. While the tools will operate on a computer with the minimum configuration, the limited hardware will restrict its ability to function at desired performance levels.
- 2 Close unused projects. Eclipse caches files for all open projects in the workspace. If you need multiple projects open, try to limit the number of projects to no more than 10.
- 3 The Eclipse IDE provides several options that provide user assistance tools. These options, however, use memory and cpu bandwidth. If performance is slow and you do not need these options, turn them off.
	- Scalability options configure how eclipse deals with large source files.
		- o Scalability options
			- Editor live parsing: impacts parsing while typing, Outline view, semantic highlighting, folding, etc.
			- Semantic highlighting: C/C++ identifiers are colored
			- Syntax coloring: coloring of keywords, comments and literals
			- Parsing–based content assist proposals: content assist proposals which require parsing the file
			- Content assist auto activation: content assist activated automatically on trigger sequences, like '.', '::' or '->'.
		- o To disable:
			- Click menu 'Windows' –> 'Preference'
			- Expand 'C/C++' –> 'Editor' –> 'Scalability'
			- Uncheck 'enable scalability options'
		- Content Assist Auto Activation can reduce the number of keystrokes a developer must type to create code. The Content Assist plug-in consists of components that predict what a developer will type, based on the current context, scope and prefix.
			- o To disable:
				- Click menu 'Windows' –> 'Preference'
				- Expand 'C/C++' –> 'Editor' –> 'Content Assist'
				- Uncheck all the options for 'Auto Activation'

Freescale, the Freescale logo, CodeWarrior, ColdFire, ColdFire+, Kinetis, Processor Expert and Qorivva are trademarks of Freescale Semiconductor, Inc., Reg. U.S. Pat. & Tm. Off. All other product or service names are the property of their respective owners. ARM is the registered trademark of ARM Limited. © 2014 Freescale Semiconductor, Inc.